# **Планшет Latitude 7220EX Rugged Extreme Руководство по настройке и техническим характеристикам**

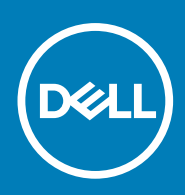

#### Примечания, предупреждения и предостережения

**ПРИМЕЧАНИЕ: Пометка ПРИМЕЧАНИЕ указывает на важную информацию, которая поможет использовать данное изделие более эффективно.**

**ОСТОРОЖНО: Указывает на возможность повреждения устройства или потери данных и подсказывает, как**  Λ **избежать этой проблемы.**

**ПРЕДУПРЕЖДЕНИЕ: Указывает на риск повреждения оборудования, получения травм или на угрозу для**  ∕Ւ **жизни.**

**© Корпорация Dell или ее дочерние компании, 2019. Все права защищены.** Dell, EMC и другие товарные знаки являются товарными знаками корпорации Dell Inc. или ее дочерних компаний. Другие товарные знаки могут быть товарными знаками соответствующих владельцев.

2019 - 12

# Содержание

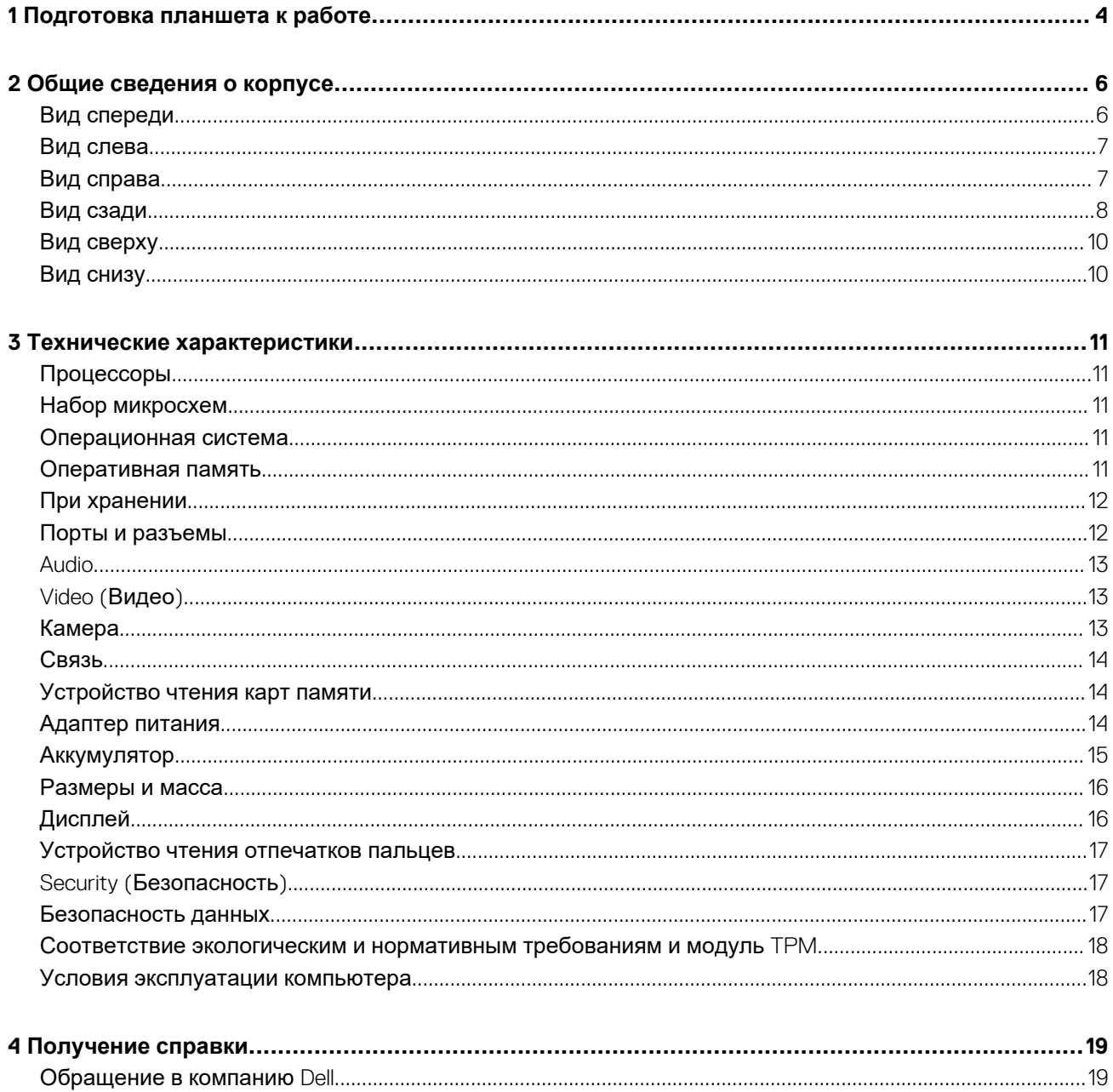

### **Подготовка планшета к работе**

#### <span id="page-3-0"></span>**Действия**

- 1. Подключите адаптер питания и нажмите кнопку питания.
	- **ПРИМЕЧАНИЕ: Для экономии заряда аккумулятор может перейти в энергосберегающий режим.**

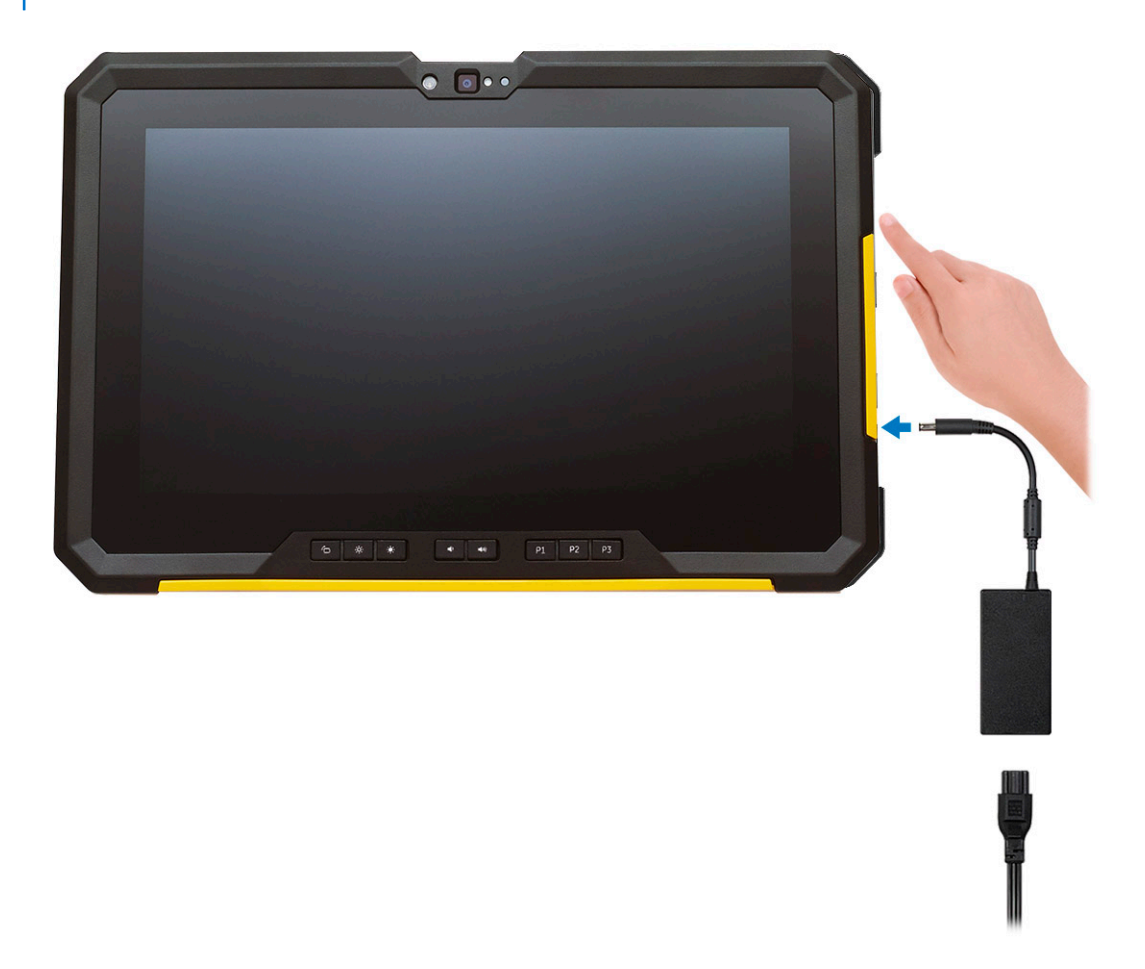

2. Завершите установку системы Windows.

Для завершения установки следуйте инструкциям на экране. Во время подготовки к работе следуйте приведенным ниже рекомендациям.

- Подключитесь к сети, чтобы получать обновления Windows. **ПРИМЕЧАНИЕ: Если вы подключаетесь к защищенной беспроводной сети, при появлении соответствующего запроса введите пароль доступа.**
- Если компьютер подключен к Интернету, войдите в систему с помощью существующей учетной записи Майкрософт (либо создайте новую). Если компьютер не подключен к Интернету, создайте автономную учетную запись.
- На экране **Support and Protection** (Поддержка и защита) введите свои контактные данные.
- 3. Найдите и используйте приложения Dell в меню «Пуск» Windows (рекомендуется).

#### **Таблица 1. Найдите приложения Dell**

#### **Приложения Dell Подробности**

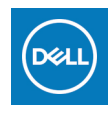

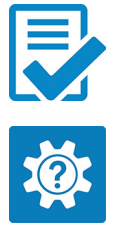

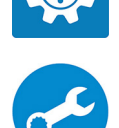

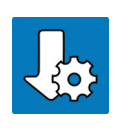

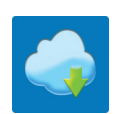

#### **Мой Dell**

Централизованный ресурс, где можно найти основные приложения Dell, справочные статьи и другую важную информацию о вашем компьютере. Он также уведомляет вас о состоянии гарантии, рекомендуемых аксессуарах и доступных обновлениях ПО.

#### **Регистрация продукта Dell**

Регистрация компьютера в Dell.

#### **Справка и поддержка Dell**

Доступ к справке и поддержке для вашего компьютера.

#### **Меню SupportAssist**

Заблаговременная проверка работоспособности аппаратного и программного обеспечения компьютера.

#### **ПРИМЕЧАНИЕ: Чтобы продлить гарантию или повысить ее уровень, нажмите дату окончания гарантийного срока в SupportAssist.**

#### **Dell Update**

Установка критически важных исправлений и драйверов устройств по мере появления новых версий.

#### **Dell Digital Delivery**

Загрузка приложений, в том числе и тех, которые были приобретены, но не были предустановлены на компьютере.

## **Общие сведения о корпусе**

#### <span id="page-5-0"></span>**Темы:**

- Вид спереди
- Вид [слева](#page-6-0)
- Вид [справа](#page-6-0)
- Вид [сзади](#page-7-0)
- Вид [сверху](#page-9-0)
- Вид [снизу](#page-9-0)

### **Вид спереди**

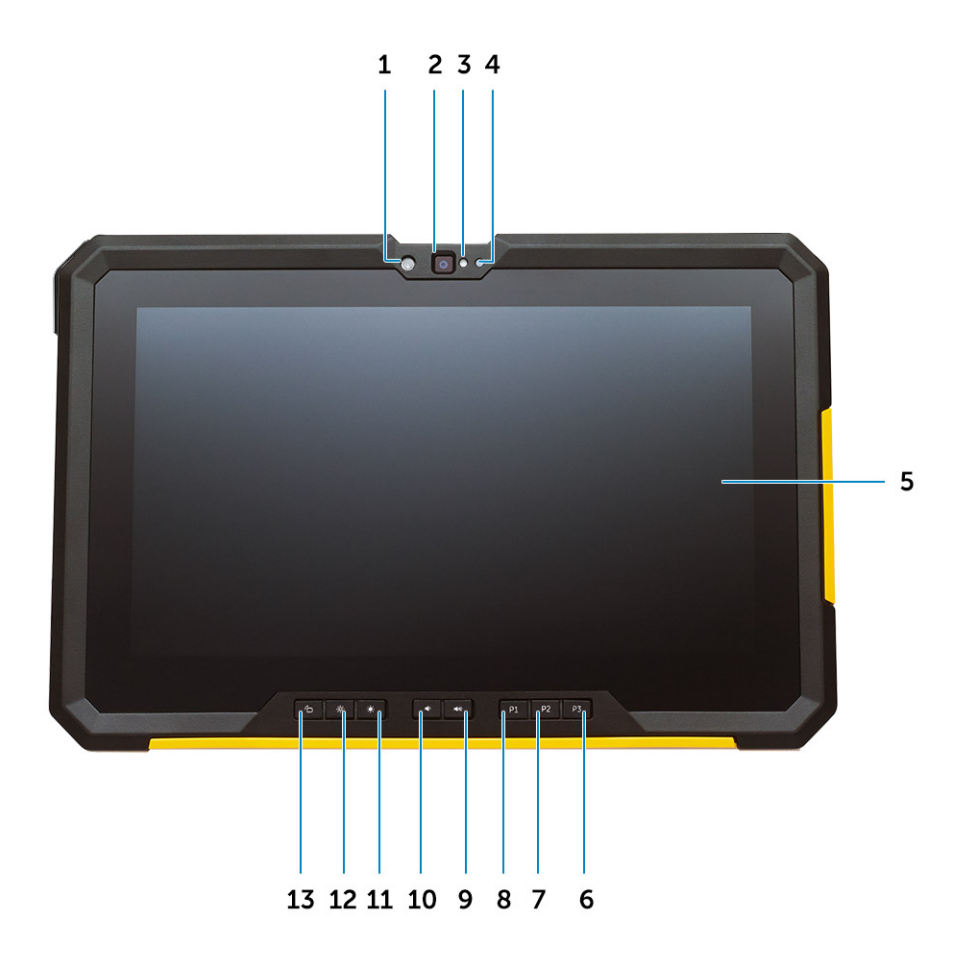

- 1. Светодиодная линза
- 2. Камера
- 3. Индикатор состояния камеры
- 4. Датчик внешнего освещения
- 5. Дисплей
- 6. Программируемая кнопка 3
- 7. Программируемая кнопка 2
- 8. Программируемая кнопка 1
- <span id="page-6-0"></span>9. Кнопка увеличения громкости
- 10. Кнопка уменьшения громкости
- 11. Кнопка увеличения яркости
- 12. Кнопка уменьшения яркости
- 13. Кнопка блокировки поворота экрана.

### **Вид слева**

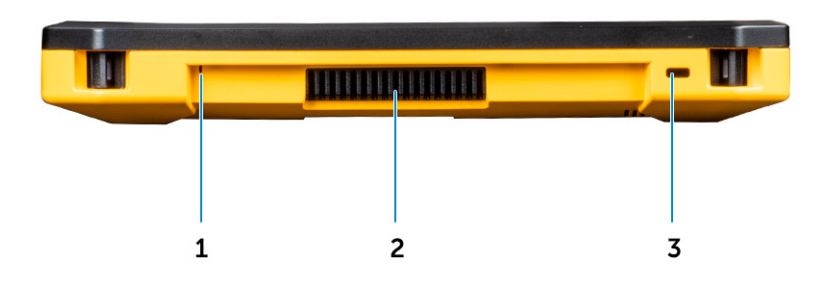

- 1. Микрофон
- 2. Выходное вентиляционное отверстие QuadCool
- 3. Разъем для замка Kensington

### **Вид справа**

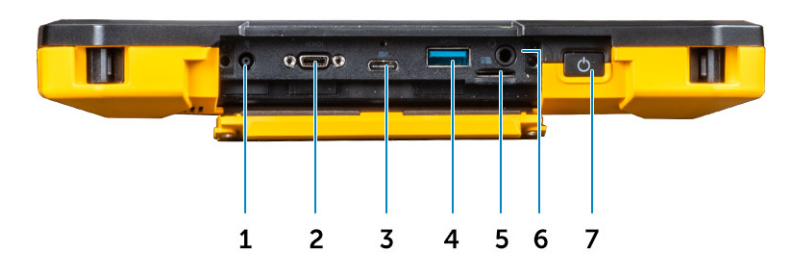

- 1. Порт разъема питания
- 2. Последовательный микропорт RS-232
- 3. Порт USB 3.0 Type-C с DisplayPort в альтернативном режиме / PowerShare
- 4. USB 3.1 Type-A с технологией Power Delivery
- 5. Разъем для карты microSD
- 6. Универсальное аудиогнездо
- 7. Кнопка/индикатор питания

## <span id="page-7-0"></span>**Вид сзади**

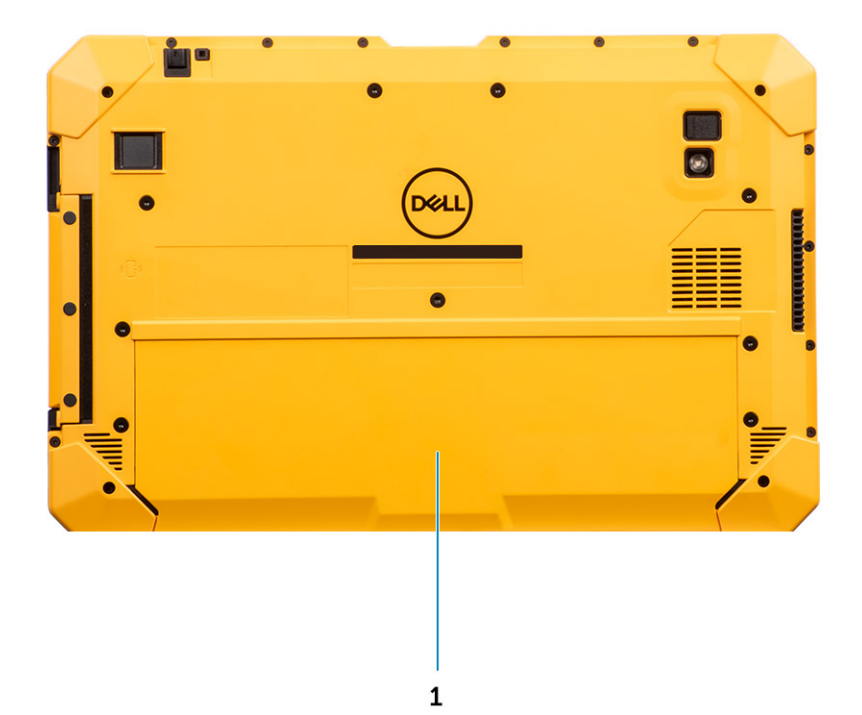

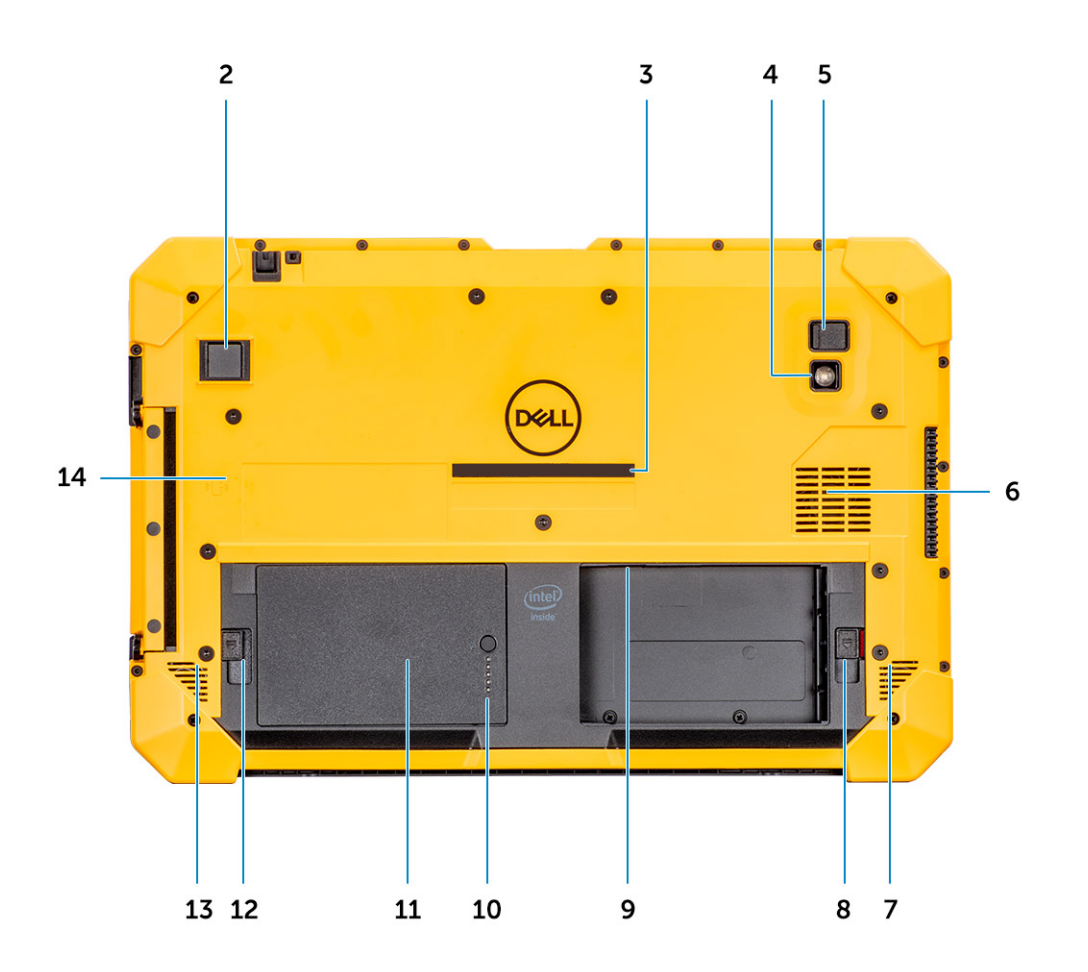

- 1. Крышка отсека аккумулятора
- 2. Сканер отпечатков пальцев
- 3. Наклейка с сервисным кодом и кодом экспресс-обслуживания
- 4. Светодиодная вспышка
- 5. Задняя камера
- 6. Воздухозаборное отверстие QuadCool
- 7. Динамик
- 8. Защелка отсека правого аккумулятора
- 9. Слот uSIM
- 10. Индикатор левого аккумулятора
- 11. Левый аккумулятор
- 12. Защелка отсека левого аккумулятора
- 13. Динамик
- 14. Бесконтактное устройство чтения смарт-карт

### <span id="page-9-0"></span>**Вид сверху**

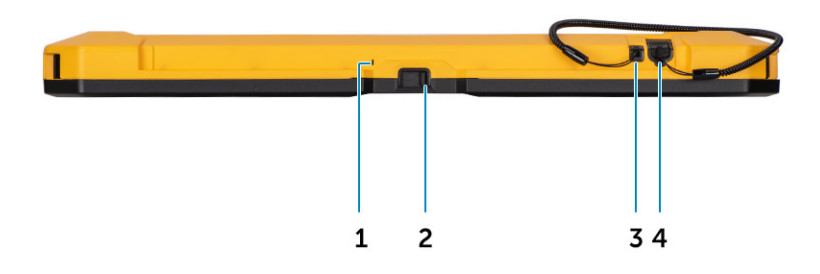

- 1. Микрофон
- 2. Переключатель затвора камеры
- 3. Точка крепления пера со шнурком
- 4. Перо

### **Вид снизу**

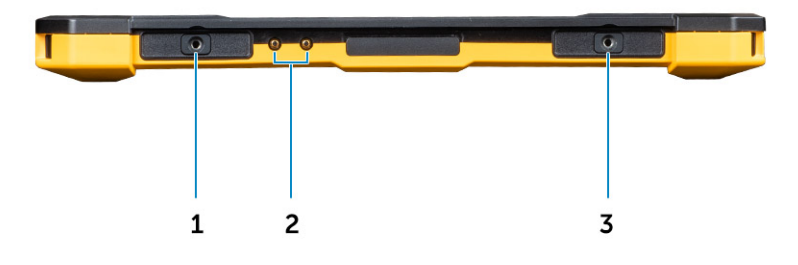

- 1. Отверстие для винта в крышке аккумулятора
- 2. Разъем для сквозного подключения радиоантенны
- 3. Отверстие для винта в крышке аккумулятора

### **Технические характеристики**

### <span id="page-10-0"></span>**Процессоры**

#### **Таблица 2. Процессоры**

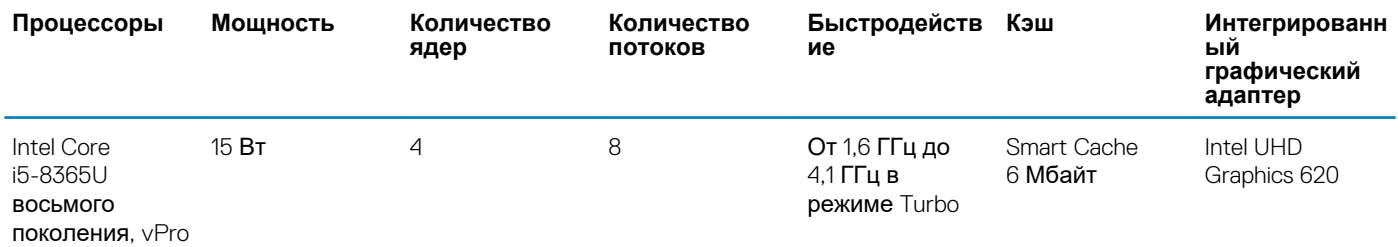

### **Набор микросхем**

#### **Таблица 3. Набор микросхем**

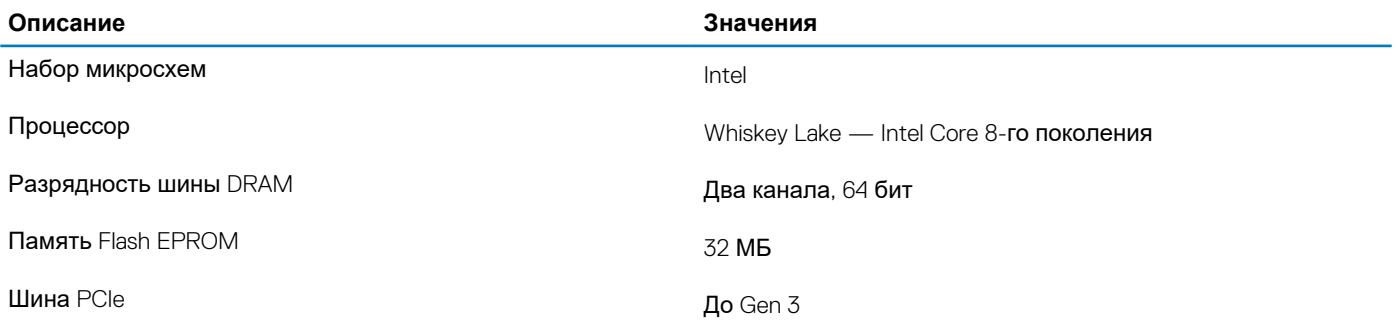

### **Операционная система**

Windows 10 Профессиональная, 64-разрядная версия

### **Оперативная память**

#### **Таблица 4. Технические характеристики памяти**

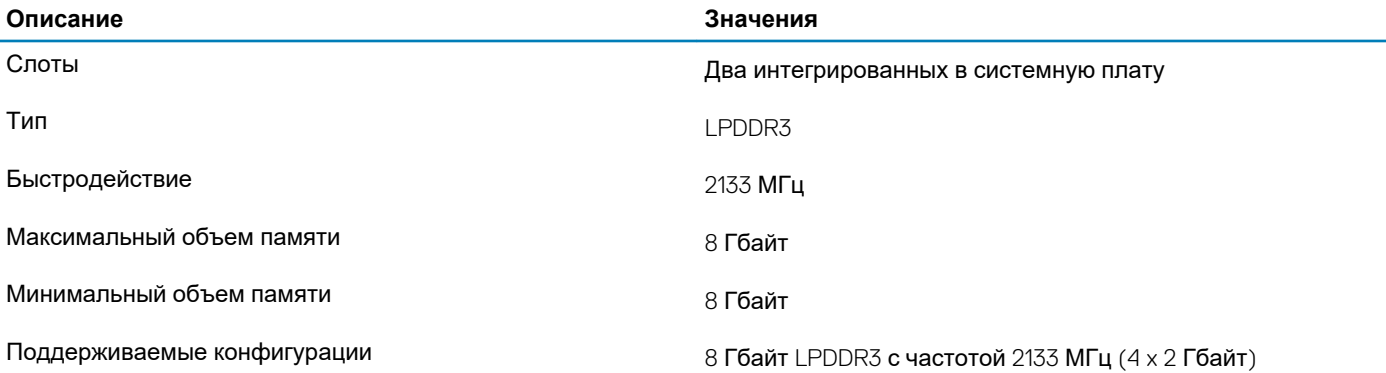

### <span id="page-11-0"></span>**При хранении**

Планшет поддерживает один слот M.2 2280 для твердотельного накопителя.

#### **Таблица 5. Технические характеристики подсистемы хранения данных**

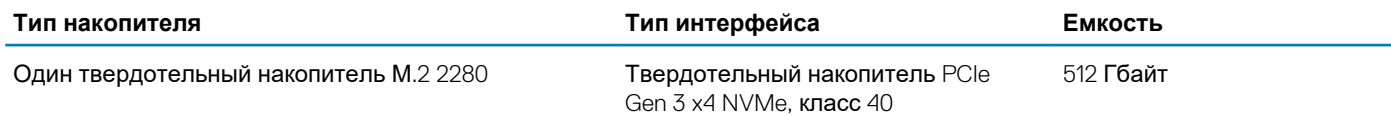

### **Порты и разъемы**

#### **Таблица 6. Внешние порты и разъемы**

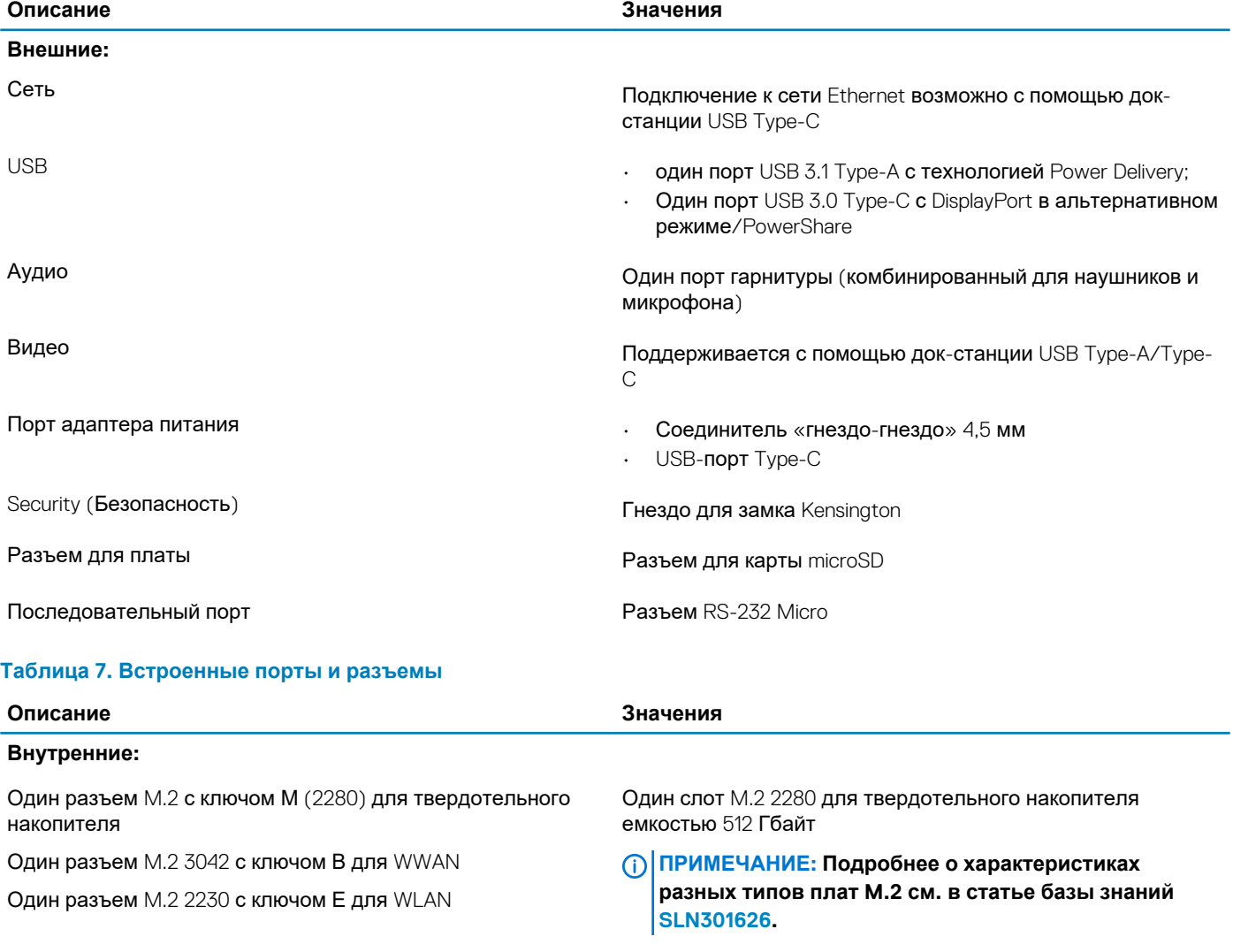

SIM-карта Разъем для SIM-карты

### <span id="page-12-0"></span>**Audio**

#### **Таблица 8. Технические характеристики аудиосистемы**

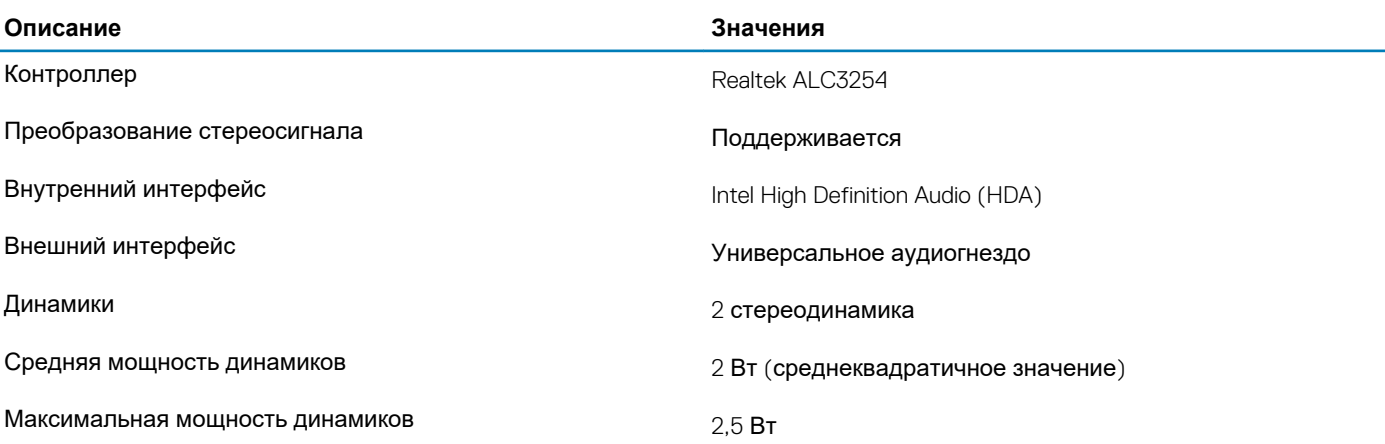

### **Video (Видео)**

#### **Таблица 9. Технические характеристики встроенного графического адаптера**

#### **Встроенный графический адаптер**

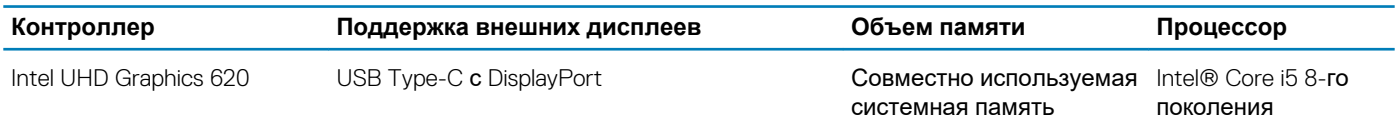

### **Камера**

#### **Таблица 10. Технические характеристики камеры**

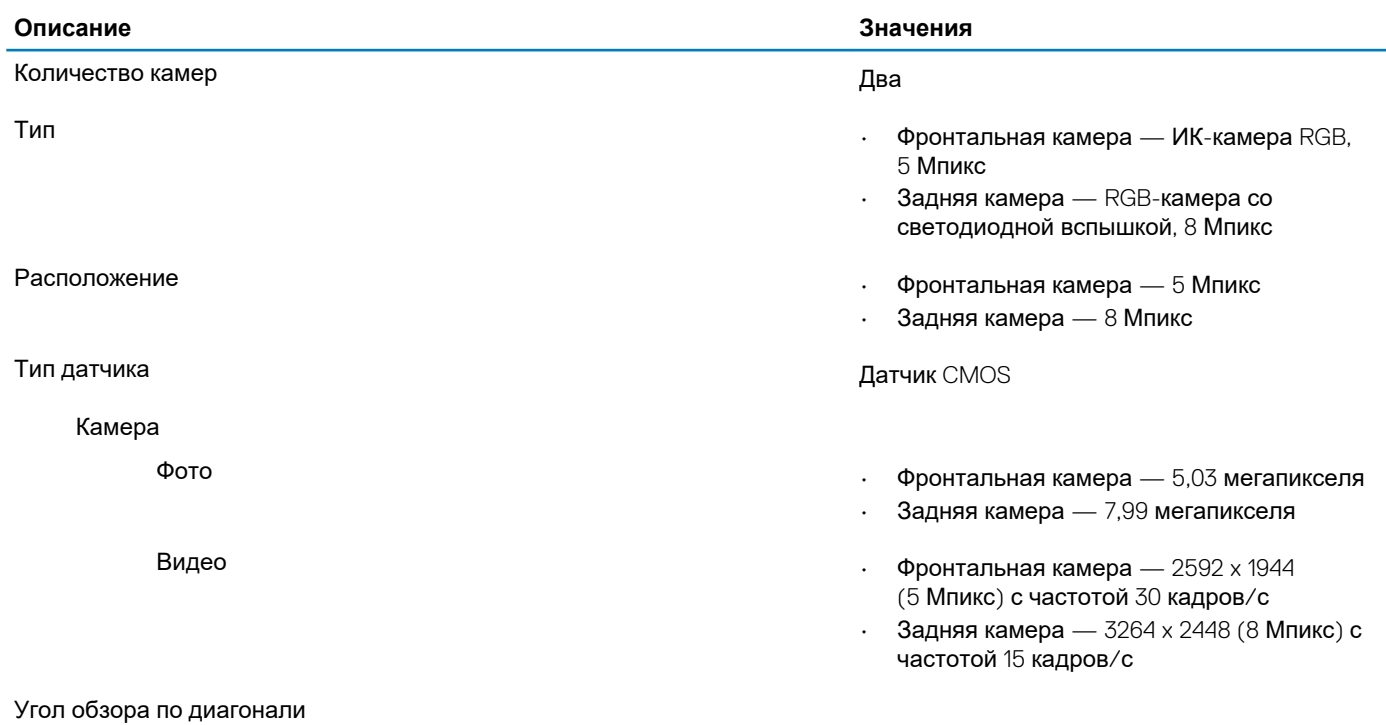

- <span id="page-13-0"></span>Камера **• Камера • Самера — 88,9°** • Фронтальная камера — 88,9°
	- Задняя камера 77,3°

### **Связь**

### **Модуль беспроводной связи**

#### **Таблица 11. Технические характеристики модуля беспроводной связи**

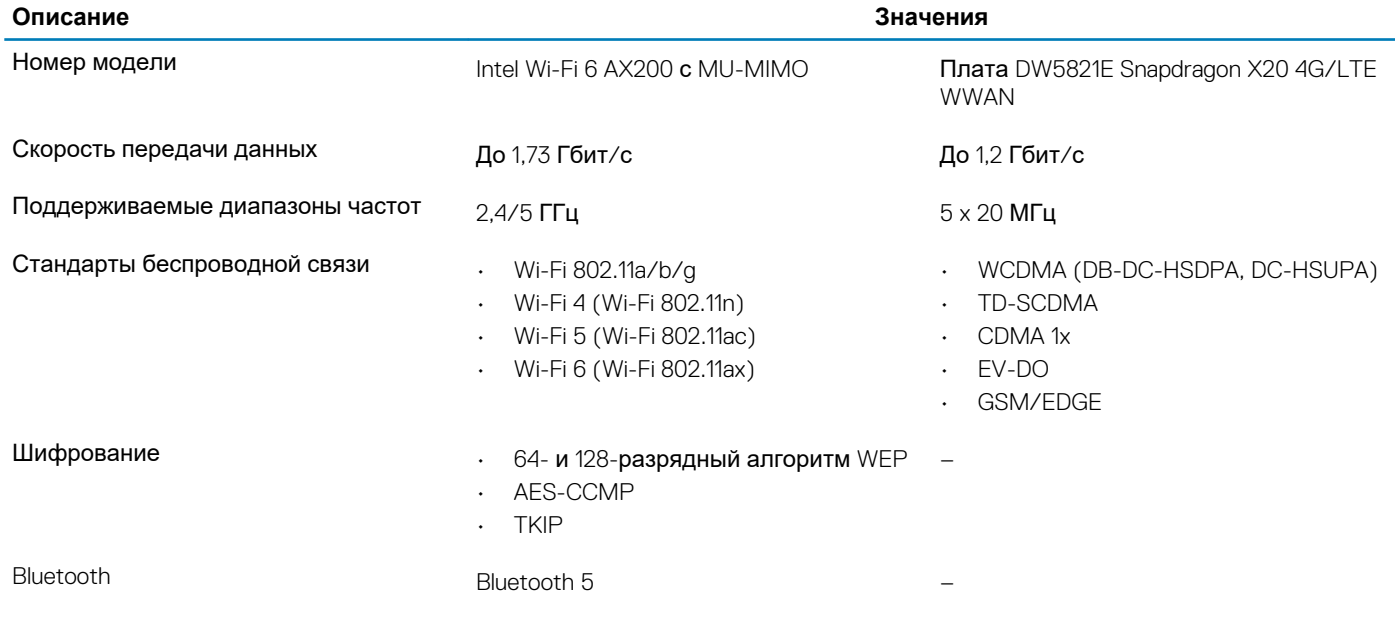

### **Устройство чтения карт памяти**

#### **Таблица 12. Технические характеристики устройства чтения карт памяти**

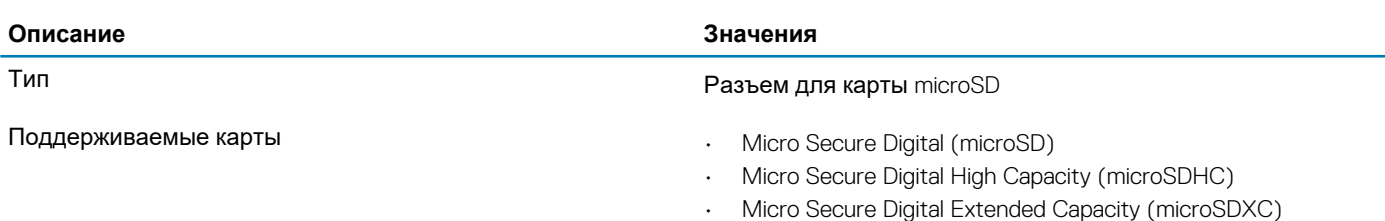

### **Адаптер питания**

### **Таблица 13. Технические характеристики адаптера питания**

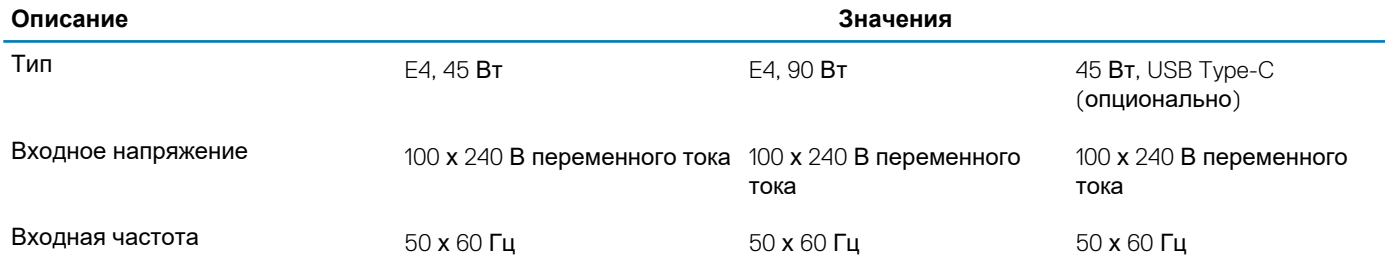

<span id="page-14-0"></span>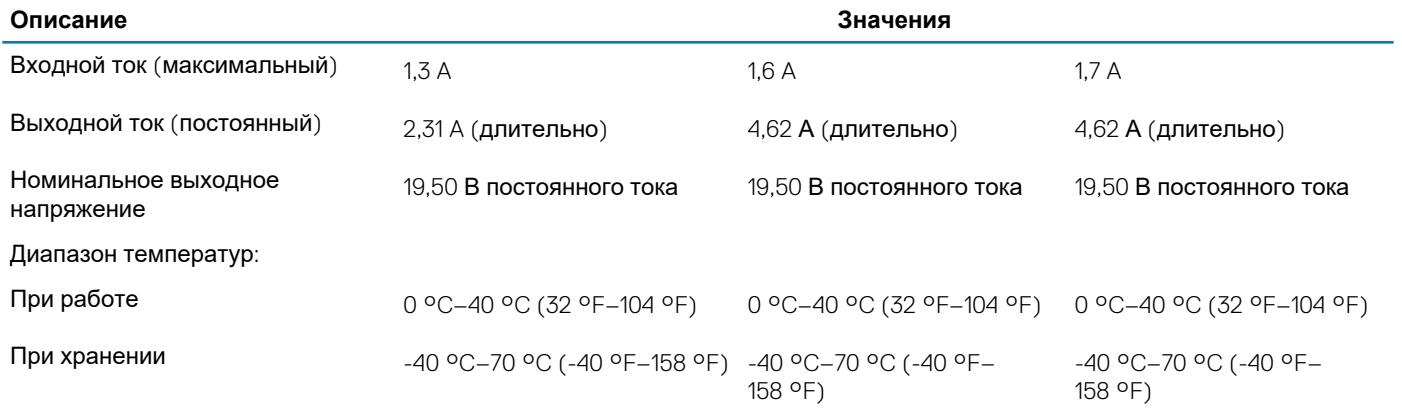

### **Аккумулятор**

#### **Таблица 14. Технические характеристики аккумулятора**

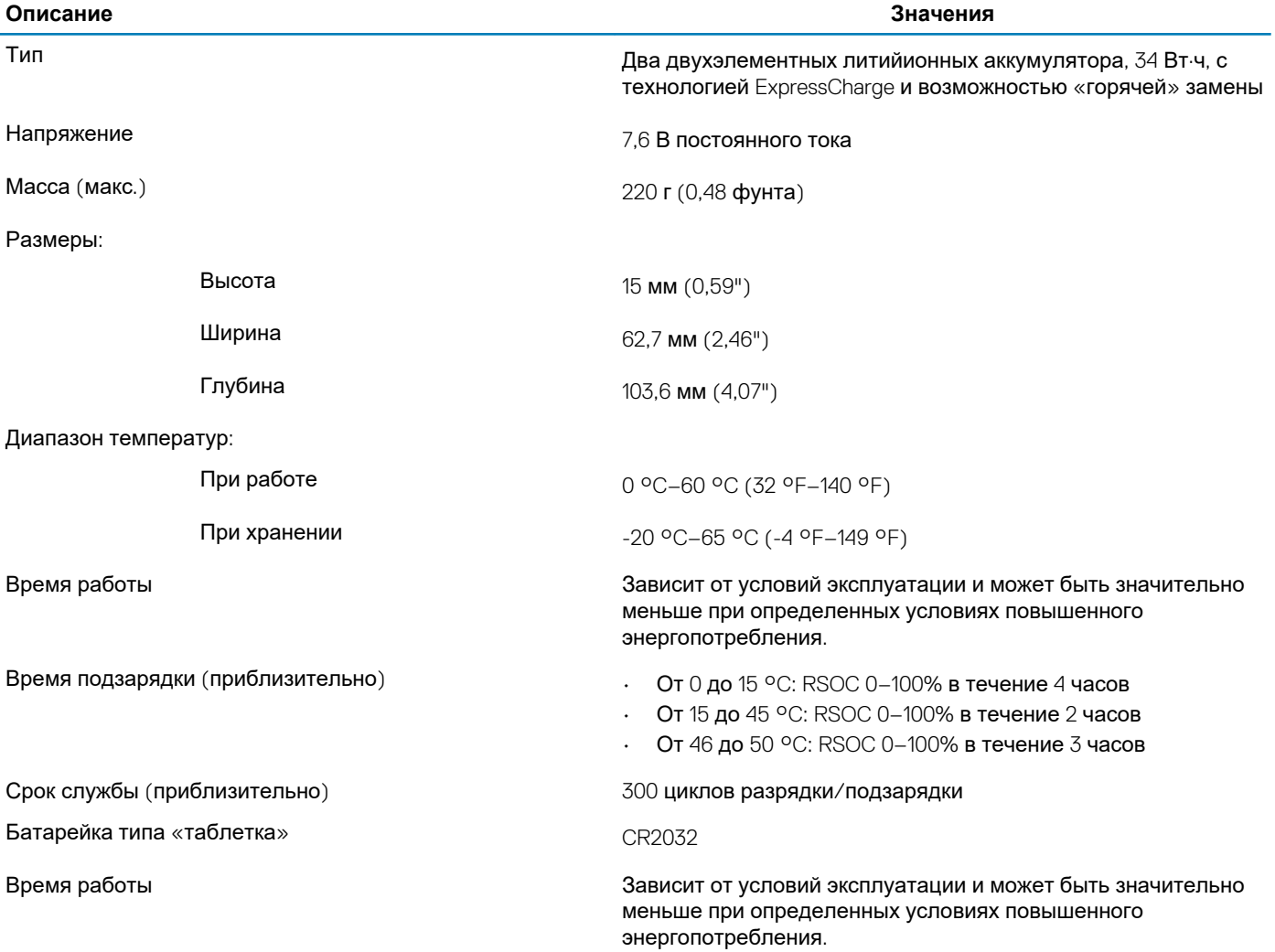

### <span id="page-15-0"></span>**Размеры и масса**

### **Таблица 15. Размеры и масса**

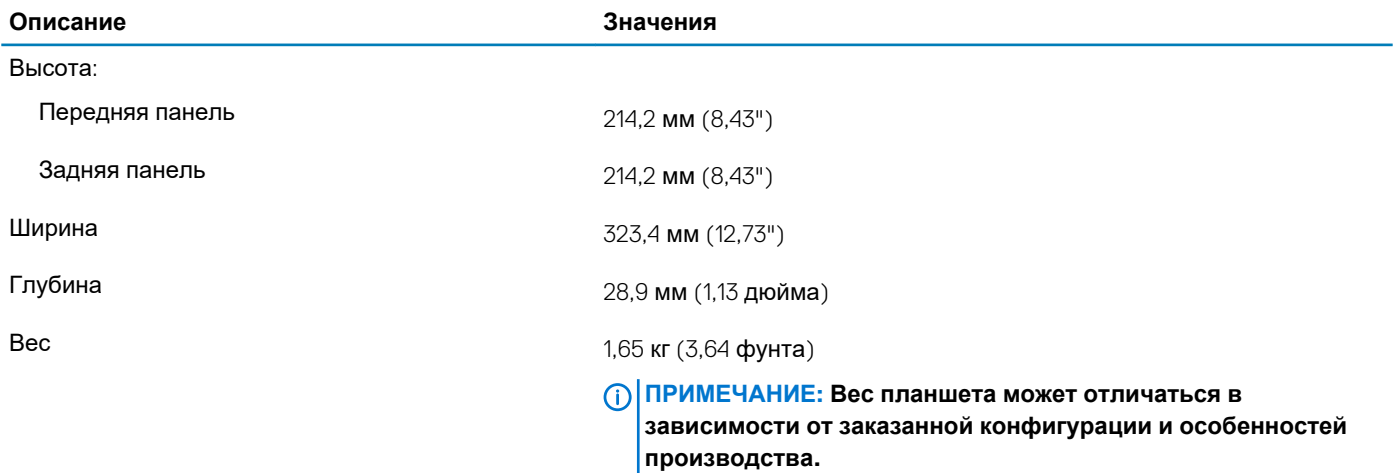

### **Дисплей**

### **Таблица 16. Технические характеристики дисплея**

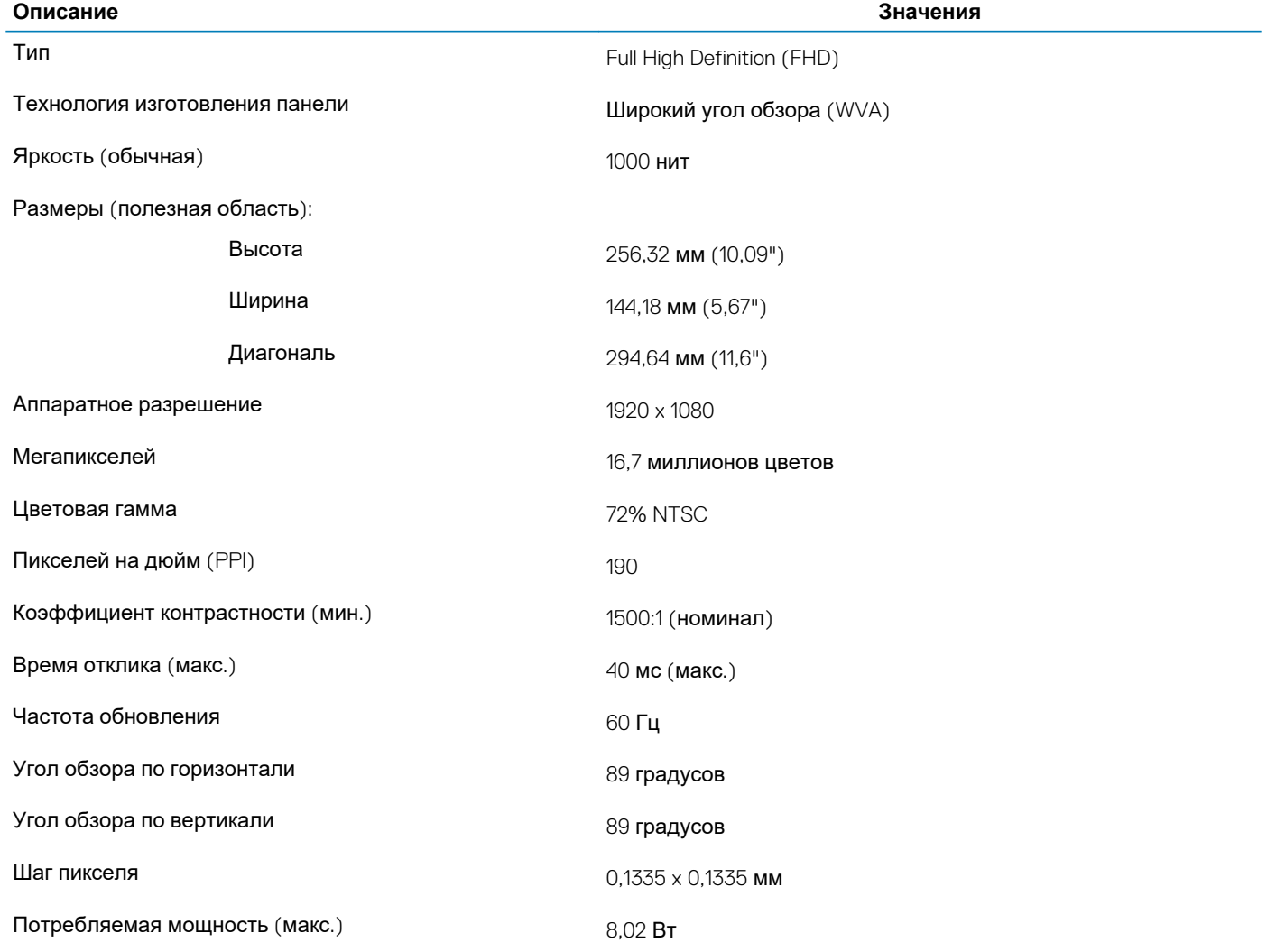

<span id="page-16-0"></span>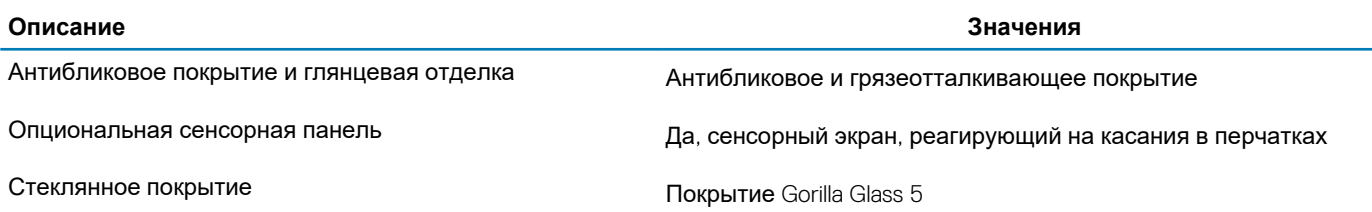

### **Устройство чтения отпечатков пальцев**

#### **Таблица 17. Технические характеристики сканера отпечатка пальца**

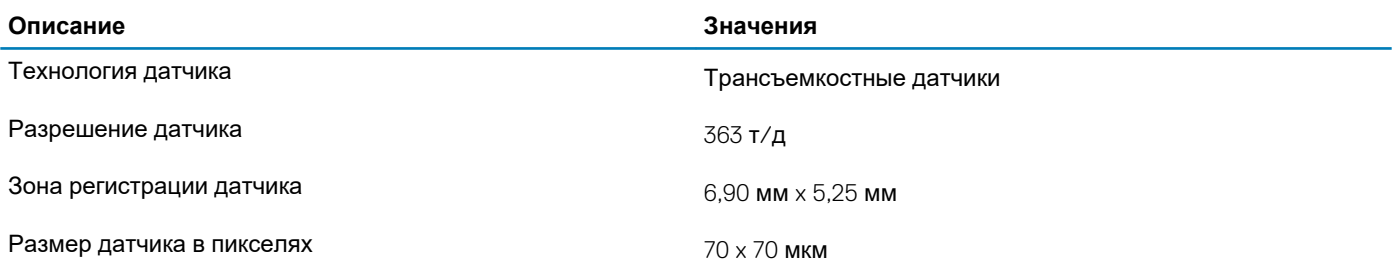

### **Security (Безопасность)**

#### **Таблица 18. Security (Безопасность)**

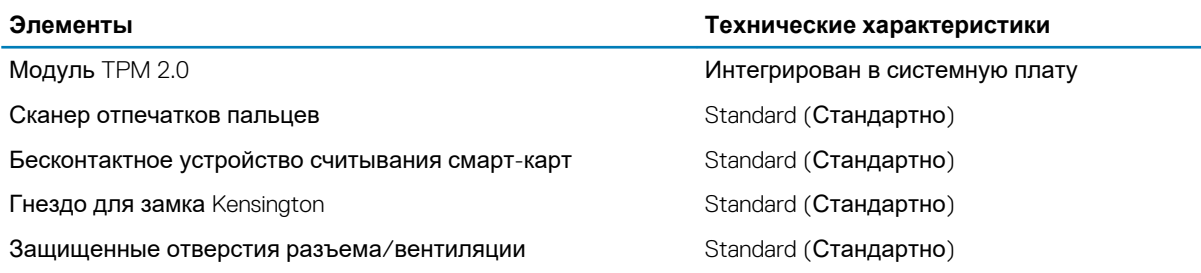

### **Безопасность данных**

#### **Таблица 19. Безопасность данных**

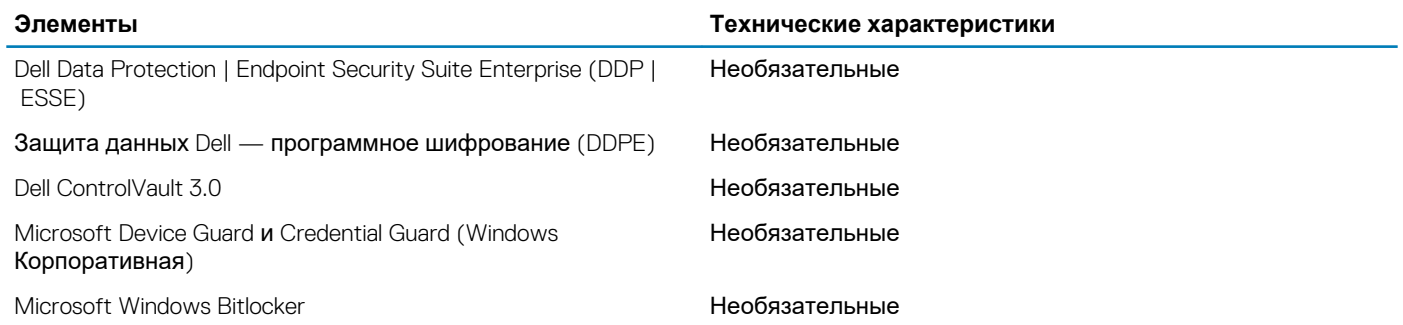

### <span id="page-17-0"></span>**Соответствие экологическим и нормативным требованиям и модуль TPM**

#### **Таблица 20. Соответствие экологическим и нормативным требованиям и модуль TPM**

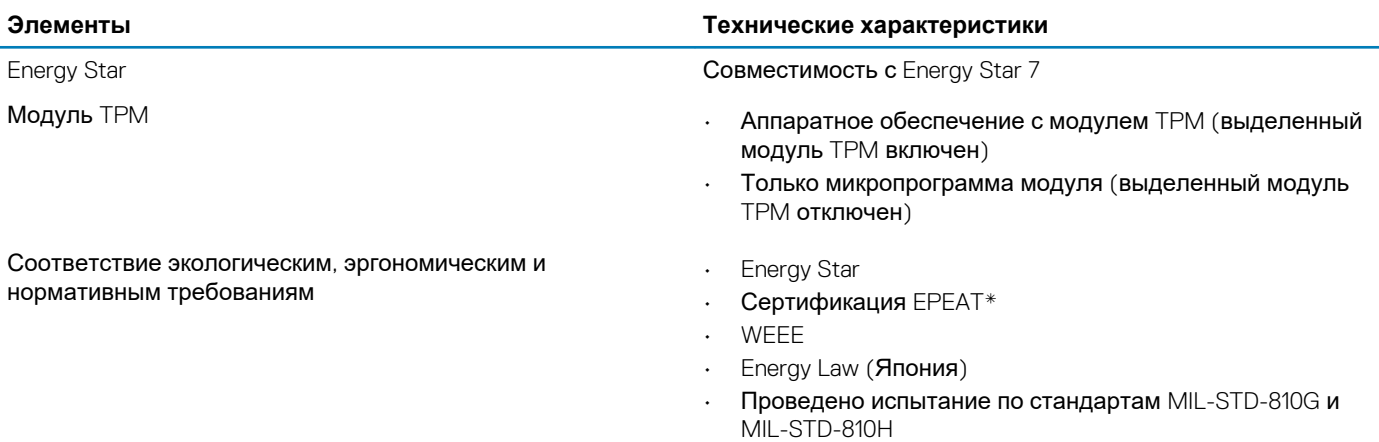

Подробную информацию можно получить у местного представителя или на сайте www.dell.com.

\* Сведения о странах-участницах и рейтингах можно найти на веб-сайте <https://www.epeat.net>

### **Условия эксплуатации компьютера**

**Уровень загрязняющих веществ в атмосфере:** G1, как определено в ISA-S71.04-1985

#### **Таблица 21. Условия эксплуатации компьютера**

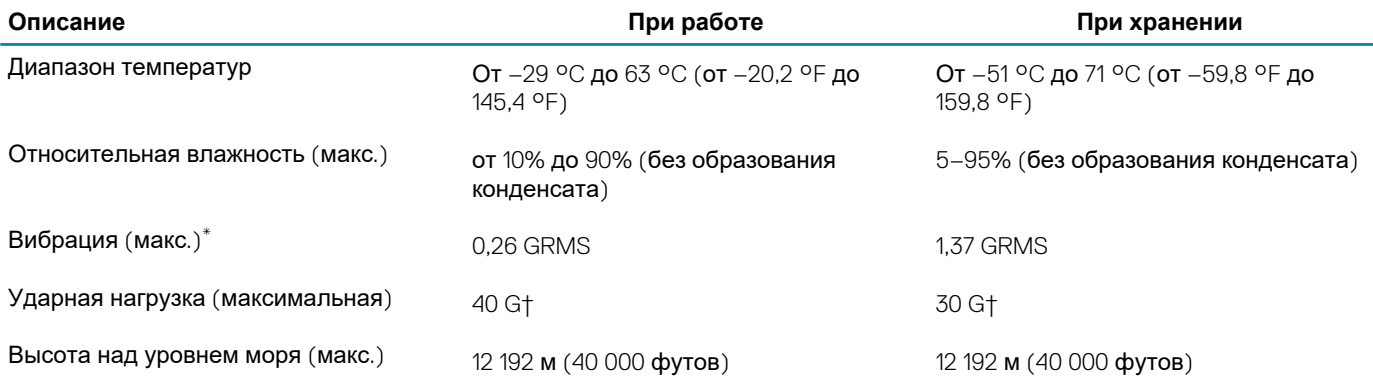

\* Измерено с использованием спектра случайных колебаний, имитирующих условия работы пользователя.

† Измерено с использованием полусинусоидального импульса длительностью 2 мс во время работы жесткого диска.

### **Получение справки**

#### <span id="page-18-0"></span>**Темы:**

• Обращение в компанию Dell

### **Обращение в компанию Dell**

#### **Предварительные условия**

**ПРИМЕЧАНИЕ: При отсутствии действующего подключения к Интернету можно найти контактные сведения в счете на приобретенное изделие, упаковочном листе, накладной или каталоге продукции компании Dell.**

#### **Об этой задаче**

Компания Dell предоставляет несколько вариантов поддержки и обслуживания через Интернет и по телефону. Доступность служб различается по странам и видам продукции, и некоторые службы могут быть недоступны в вашем регионе. Порядок обращения в компанию Dell по вопросам сбыта, технической поддержки или обслуживания пользователей описан ниже.

#### **Действия**

- 1. Перейдите по адресу <https://dell.com/support>.
- 2. Выберите категорию поддержки.
- 3. Укажите свою страну или регион в раскрывающемся меню **Choose a Country/Region (Выбор страны/региона)** в нижней части страницы.
- 4. Выберите соответствующую службу или ссылку на ресурс технической поддержки, в зависимости от ваших потребностей.